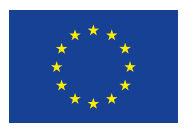

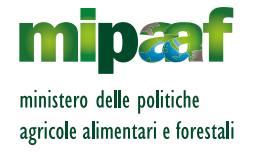

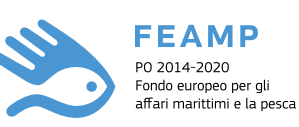

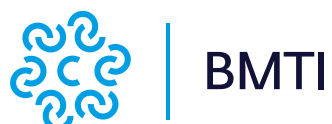

### **SEI UN OPERATORE DELLA FILIERA ITTICA?**

**ISCRIVITI AL MERCATO DEI PRODOTTI ITTICI**

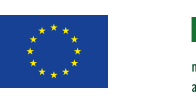

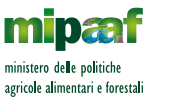

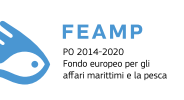

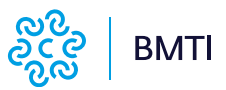

*Il Mercato telematico sperimentale dei prodotti della pesca e dell'acquacoltura è stato realizzato da BMTI S.c.p.A. su iniziativa del Ministero delle politiche agricole alimentari e forestali.*

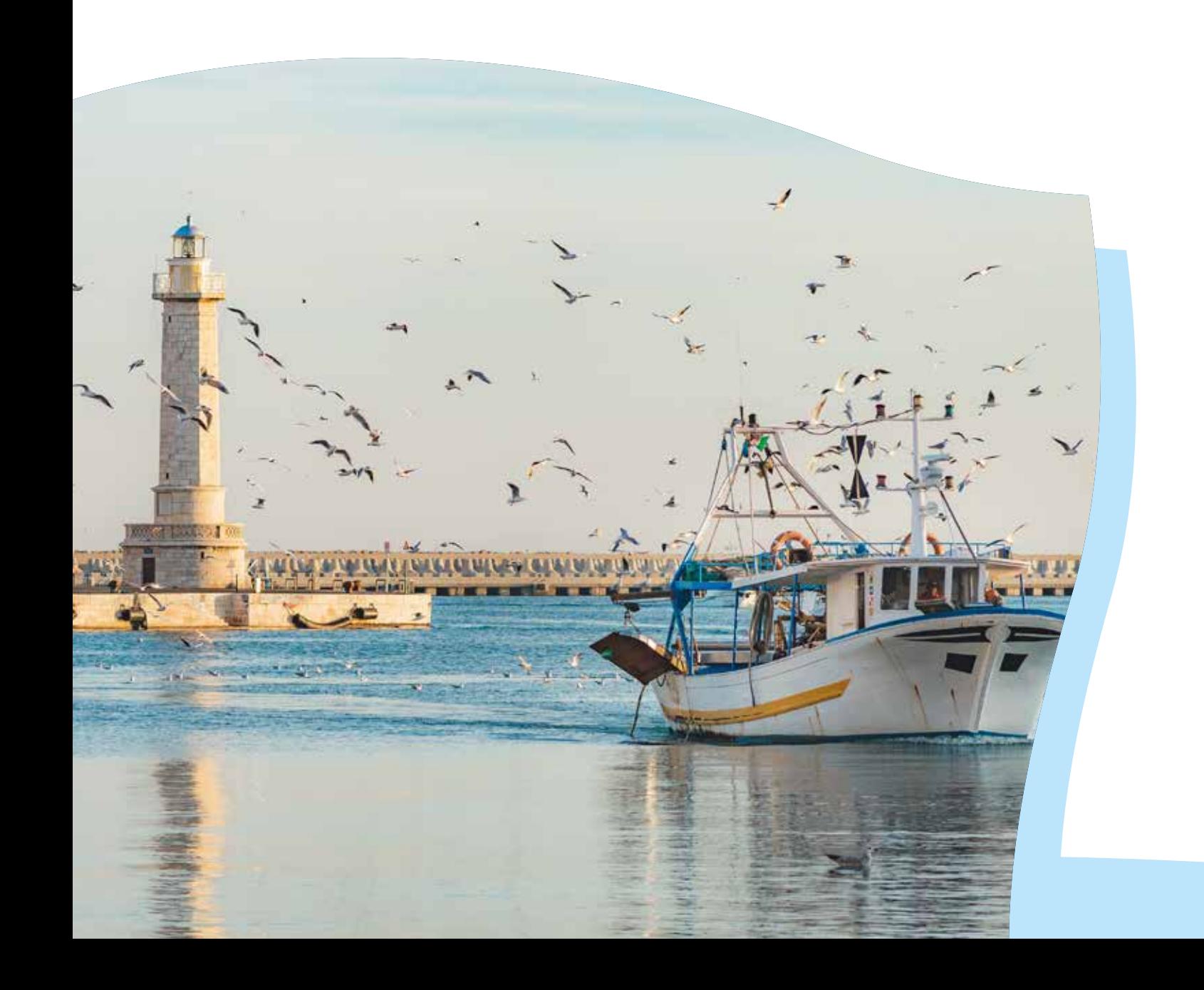

# *Indice*

*2*

*1*

 $\ddot{\bullet}$ 

*4*

*3*

 $\ddot{\bullet}$ 

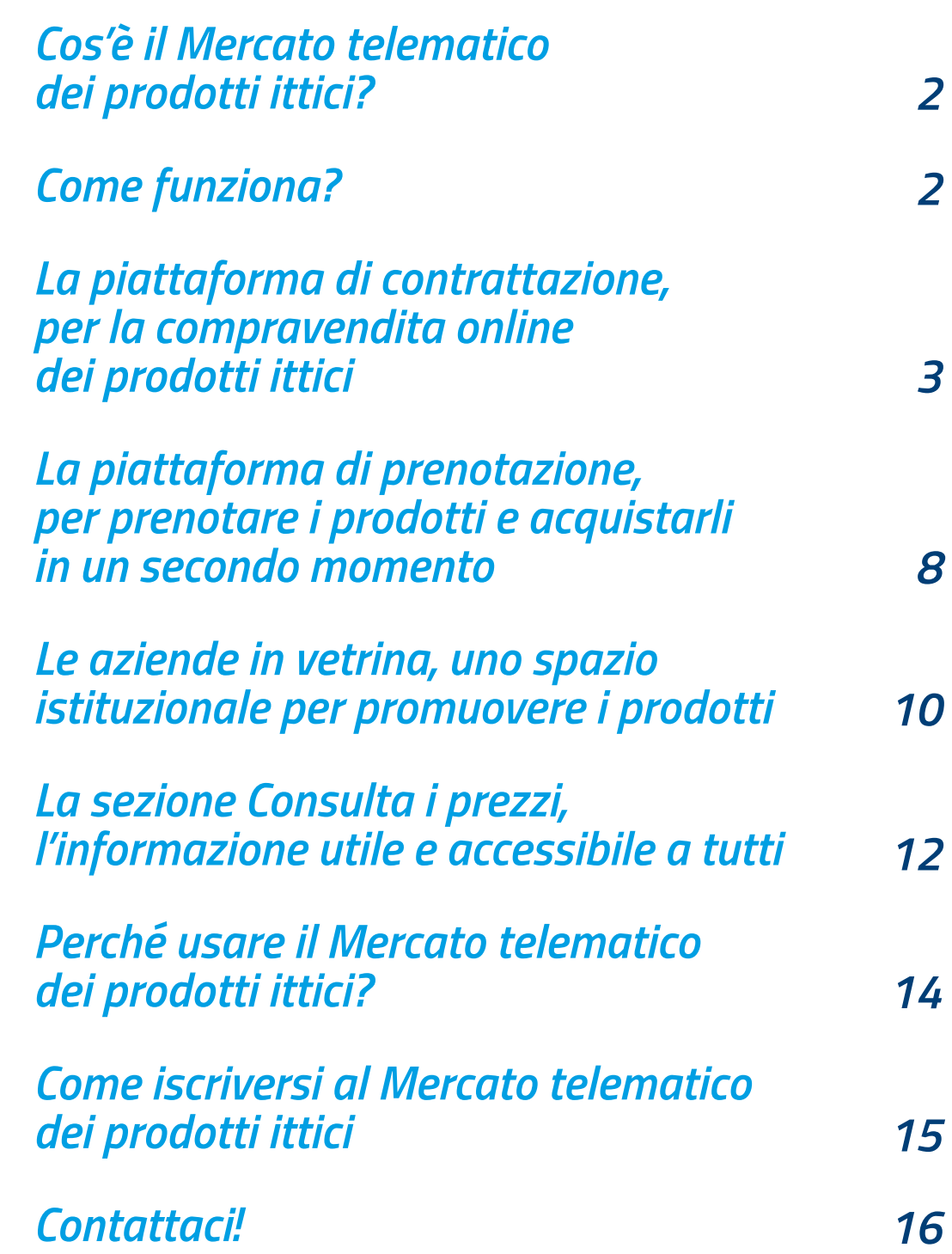

**1**

# *Cos'è il Mercato telematico dei prodotti ittici?*

Il Mercato telematico dei prodotti ittici, accessibile dal portale ittico.bmti.it, è uno spazio virtuale dedicato al settore della pesca e dell'acquacoltura.

Proprio come in un vero mercato, al suo interno è possibile: scambiare i prodotti, o prenotarli per acquistarli successivamente, promuovere la propria attività imprenditoriale e informarsi sui prezzi.

È stato pensato principalmente per le imprese, più in generale per i professionisti del settore, ma ci sono anche degli spazi a disposizione del consumatore e di altre categorie di soggetti potenzialmente interessati.

### *Il portale si articola in 4 sezioni:*

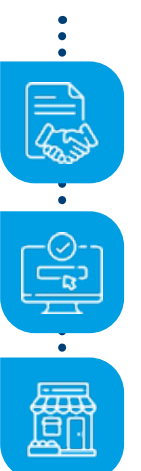

*La piattaforma di contrattazione* 

*La piattaforma di prenotazione*

*Le aziende in vetrina*

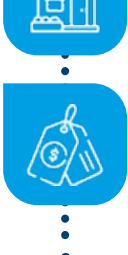

*Consulta i prezzi*

### *Come funziona?*

Vediamo insieme come funziona il Mercato, in particolare le azioni che si possono svolgere in ciascuna delle 4 sezioni e chi vi può accedere.

### *1. La piattaforma di contrattazione*

*Per la compravendita online dei prodotti ittici*

### *Cosa si può fare*

Qui è possibile comprare e vendere online i prodotti ittici. Attenzione, si tratta di una vendita all'ingrosso.

Le imprese possono:

- Inserire proposte di vendita o di acquisto
- Visualizzare le proposte di vendita e di acquisto già presenti nella piattaforma
- Iniziare un'asta con un altro operatore, direttamente o tramite l'aiuto di un soggetto intermediario
- Concludere un contratto, saltando la fase d'asta, tramite l'aiuto di un soggetto intermediario

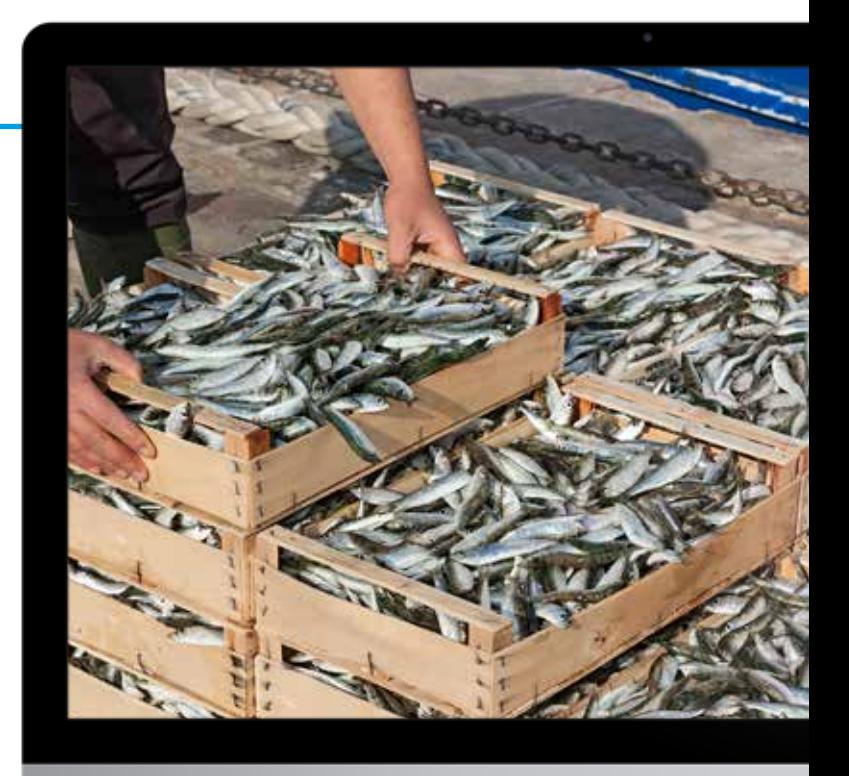

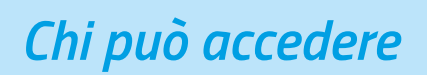

- Le imprese del settore ittico (imprenditori ittici, allevatori, acquirenti)
- Organizzazioni di produttori e cooperative del settore ittico
- Soggetti intermediari

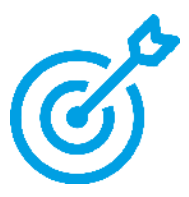

### *FOCUS 1 Come si contrattano i prodotti all'interno del Mercato?*

All'interno della piattaforma i prodotti sono facilmente individuabili e suddivisi in macro-categorie e categorie.

Ad esempio, il prodotto **ORATA PESCATA** si trova nella categoria **PESCATO FRESCO**, all'interno della macro-categoria PESCI; mentre l'**ORATA ALLEVATA** è nella categoria **ALLEVATO FRESCO**, sempre nella macro-categoria PESCI.

Selezionando un prodotto è possibile inserire una proposta di vendita, una proposta di acquisto o visualizzare le proposte già presenti nel mercato.

Al momento dell'inserimento di una proposta è necessario indicare:

- le informazioni che sono necessarie per eseguire la compravendita: quantità, prezzo, modalità di consegna della merce, modalità di pagamento, i mezzi per risolvere eventuali controversie;
- le informazioni che caratterizzano il prodotto: la taglia o la pezzatura media, la classe di freschezza, lo stato di origine, il peso.

Una proposta di vendita può essere valorizzata grazie a certificati che dimostrino una maggiore qualità e/o altri documenti che possono essere caricati nella piattaforma.

Le proposte inserite sono indicate accanto al nome del prodotto contrattabile. Visualizzando il dettaglio di una proposta è possibile accettarla o effettuare una controproposta.

All'accettazione da parte di acquirente e venditore, il sistema genera in automatico un contratto [efficace da subito] o un prestabilito di contratto [efficace dopo 3 ore dalla conclusione].

Gli intermediari hanno la possibilità di utilizzare la piattaforma di contrattazione per concludere direttamente un contratto inserendo tutte le specifiche e saltando così la fase di contrattazione dell'asta.

### *Esempio di possibile contrattazione*

\* nella piattaforma di contrattazione è possibile inserire anche proposte di acquisto

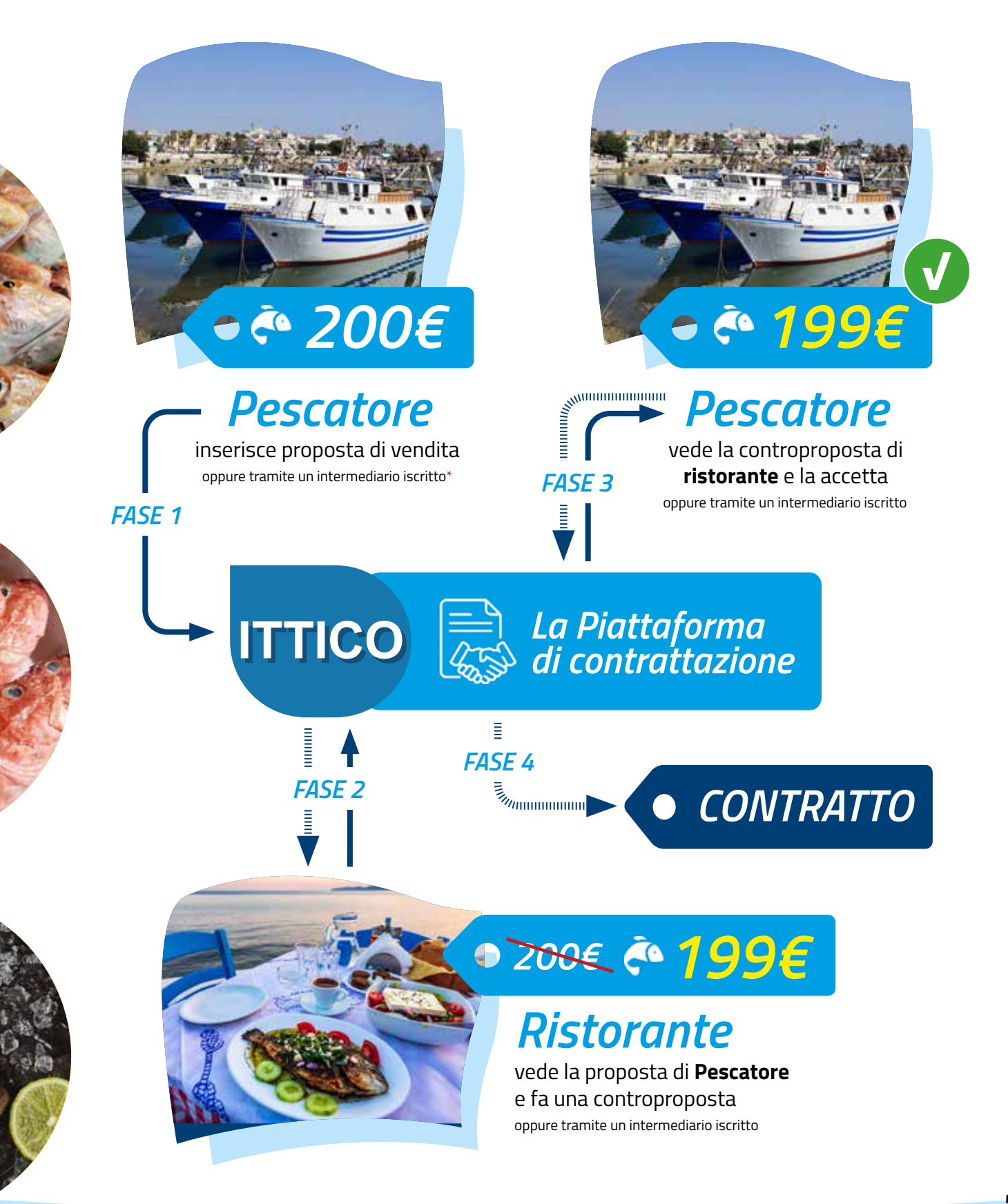

### *FOCUS 2 Servizi accessori alle contrattazioni*

Il servizio Mercato telematico sicuro (MTS): per assicurare i contratti. Le aziende iscritte al Mercato possono proteggere i contratti stipulati in piattaforma dal rischio di mancato pagamento.

### *Le principali caratteristiche del servizio*

### *Copertura del 90%*

del valore del contratto;

### *Costi molto vantaggiosi*

(premi calcolati solo sul valore dei contratti conclusi nei Mercati telematici).

#### *Il servizio Mercato telematico delle fatture (MTF): per trasformare i crediti della tua azienda in liquidità*

Le aziende iscritte al Mercato e che concludono i contratti, possono usufruire una piattaforma per la cessione dei propri crediti commerciali (invoice trading).

Strutturata sulle reali esigenze degli operatori iscritti ai Mercati telematici gestiti da BMTI, permette di liquidare i crediti commerciali, azzerando i costi di intermediazione finanziaria e riducendo i tempi di istruttoria.

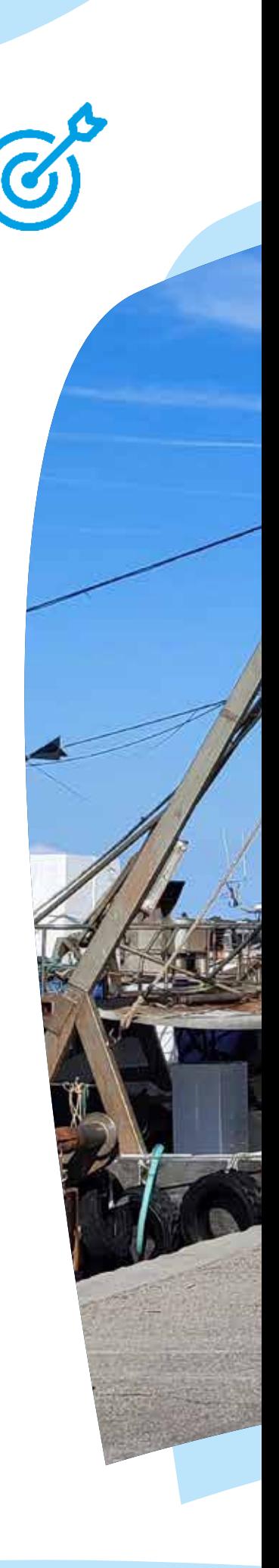

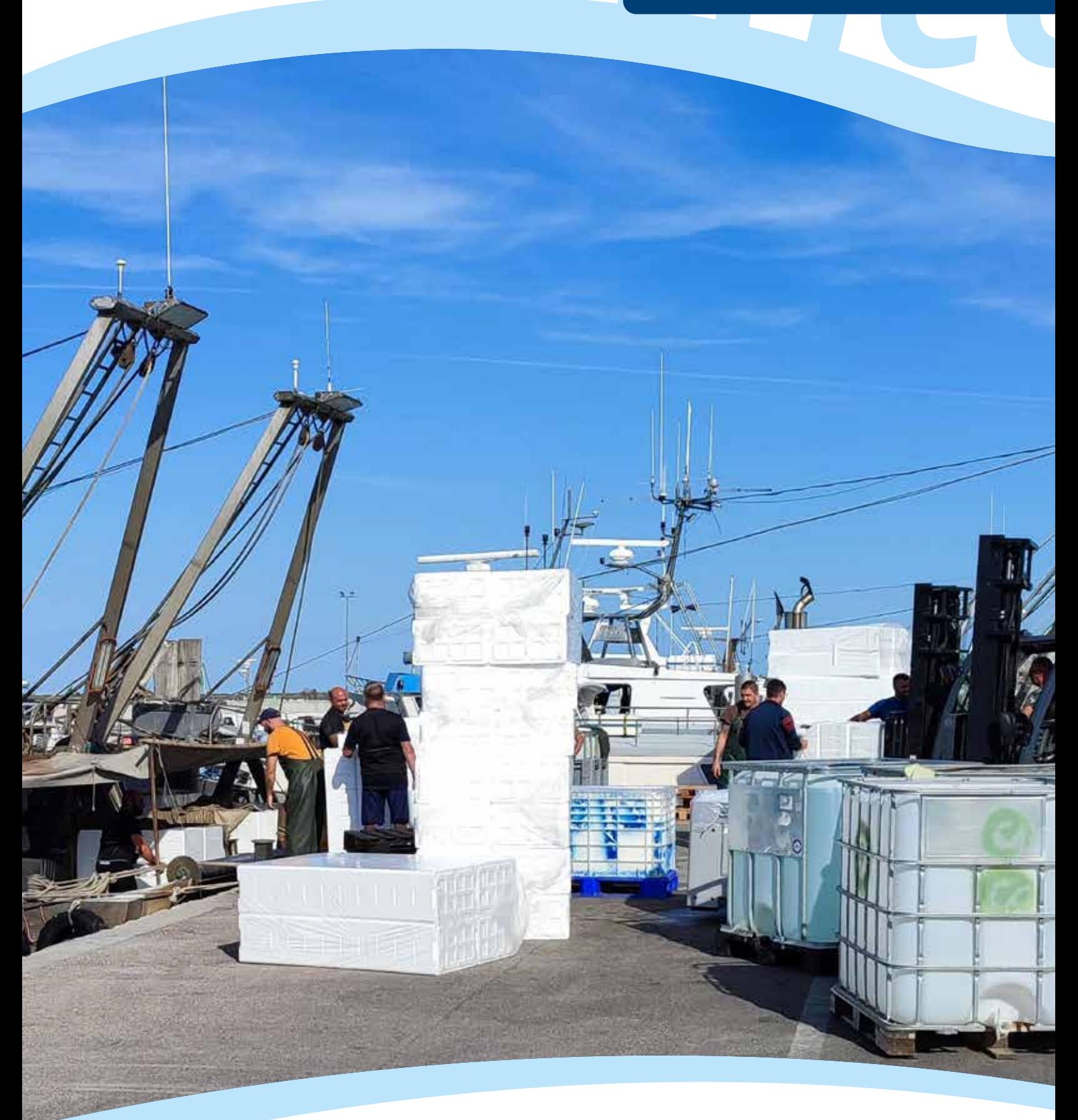

*Per ulteriori informazioni su questi servizi visita le sezioni dedicate sul sito di BMTI - bmti.it*

*2*

### *La piattaforma di prenotazione Per prenotare i prodotti e acquistarli in un secondo momento*

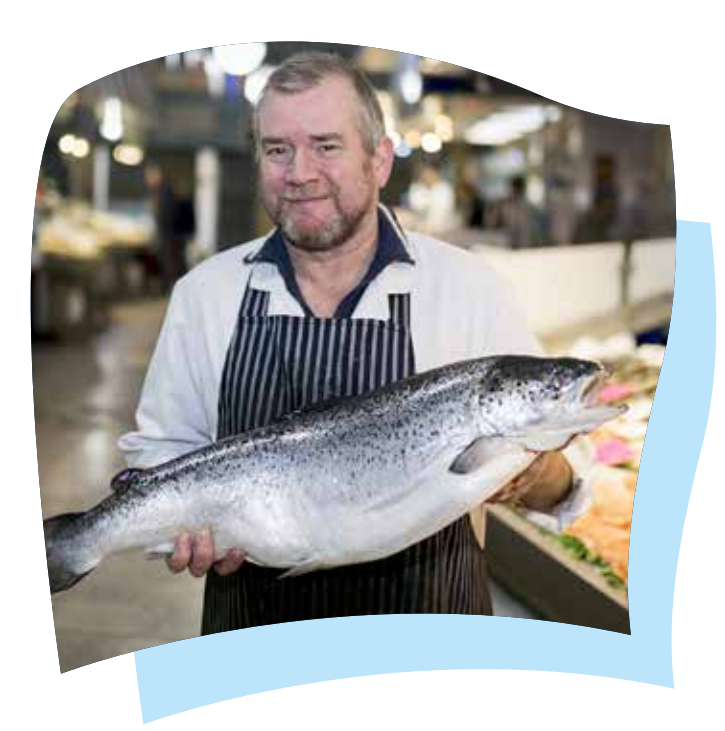

### *Cosa si può fare*

Questo è lo spazio del Mercato dedicato alla prenotazione dei prodotti ittici. A differenza della piattaforma di contrattazione, qui imprese e consumatori si assicurano la disponibilità del prodotto per quando ne avranno bisogno, mentre la vendita avverrà in un secondo momento.

### *In particolare è possibile: Chi può accedere*

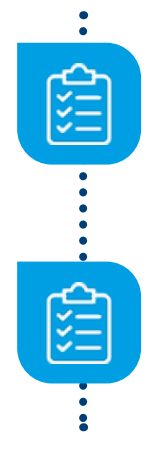

creare listini con i prodotti disponibili alla prenotazione (imprese)

visualizzare i listini ed effettuare le prenotazioni (imprese e consumatori)

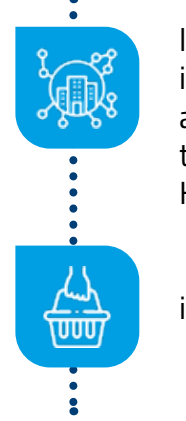

le imprese del settore ittico (imprenditori ittici, allevatori, acquirenti trasformazione e settore HORECA inclusi)

i consumatori

#### *Attenzione!*

I consumatori possono prenotare una quantità massima di 30 kg di prodotto.

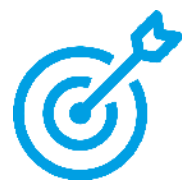

### *FOCUS ALL'INTERNO DEL MERCATO: come si prenotano i prodotti?*

#### *Il funzionamento del servizio "Prenota online" in pochi passi:*

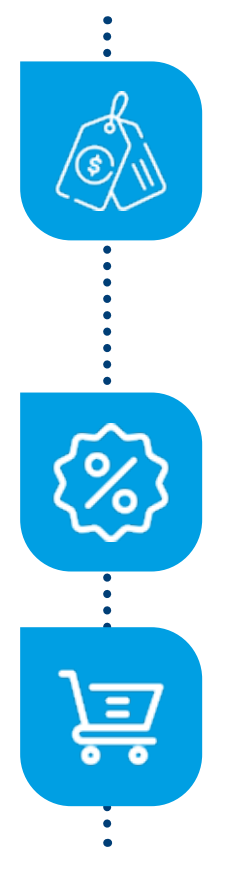

Nella sezione IL MIO LISTINO le imprese venditrici inseriscono i prodotti ittici che vogliono rendere disponibili alla prenotazione. Anche qui vanno inserite le informazioni necessarie per effettuare la prenotazione, prima di tutto il prezzo e la quantità disponibile, e le informazioni che caratterizzano il prodotto (ad esempio la taglia o la pezzatura media, la classe di freschezza, lo stato di origine). In questo modo, ciascuna azienda crea il suo listino.

Nella sezione CERCA OFFERTE le imprese acquirenti (ad esempio un ristorante o un'azienda di trasformazione) e i consumatori che vogliono prenotare il prodotto possono visualizzare i listini già esistenti nella piattaforma.

A questo punto le imprese e i consumatori interessati possono creare il loro CARRELLO scegliendo i prodotti ittici dai vari listini.

La piattaforma genera poi l'ordine di prenotazione che contiene tutti i dettagli relativi alla prenotazione effettuata e viene inviato automaticamente tramite e-mail sia all'acquirente che al venditore.

Attenzione, con la prenotazione non si vende il prodotto. La vendita avviene in un secondo momento, tramite i canali che le parti preferiscono. Se si tratta di imprese, esse potranno utilizzare la piattaforma di contrattazione del Mercato telematico dei prodotti ittici per concludere il contratto.

### *3 Le aziende in vetrina Uno spazio istituzionale per promuovere i prodotti*

### *Cosa si può fare*

Il Mercato telematico dei prodotti ittici offre alle imprese iscritte la possibilità di creare una vetrina online per promuovere la loro attività. La vetrina è quindi uno spazio totalmente gratuito sul portale ittico.bmti.it che le imprese possono attivare in qualsiasi momento.

In particolare nello spazio vetrina le imprese possono:

- Richiedere l'attivazione del servizio vetrina, al momento dell'iscrizione al Mercato o successivamente, dall'area personale
- Riempire il proprio spazio vetrina con informazioni sulla propria attività
- Modificare e aggiornare queste informazioni
- Disattivare il servizio vetrina se non si desidera più utilizzarlo

### *Chi può accedere*

- Imprenditori ittici
- Allevatori ittici
- Acquirenti che vendono all'ingrosso
- Soggetti intermediari

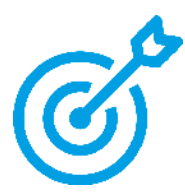

### *FOCUS Come si crea una vetrina all'interno del Mercato?*

La vetrina si crea compilando un modulo online user-friendly in cui si inseriscono le seguenti informazioni:

- i dati dell'azienda (nome, partita IVA, sede, ecc.)
- i contatti (telefono, fax, e-mail)
- i link ai profili social dell'azienda
- la descrizione dell'azienda
- immagini, ad esempio le foto dei prodotti
- documenti in formato pdf, come una brochure

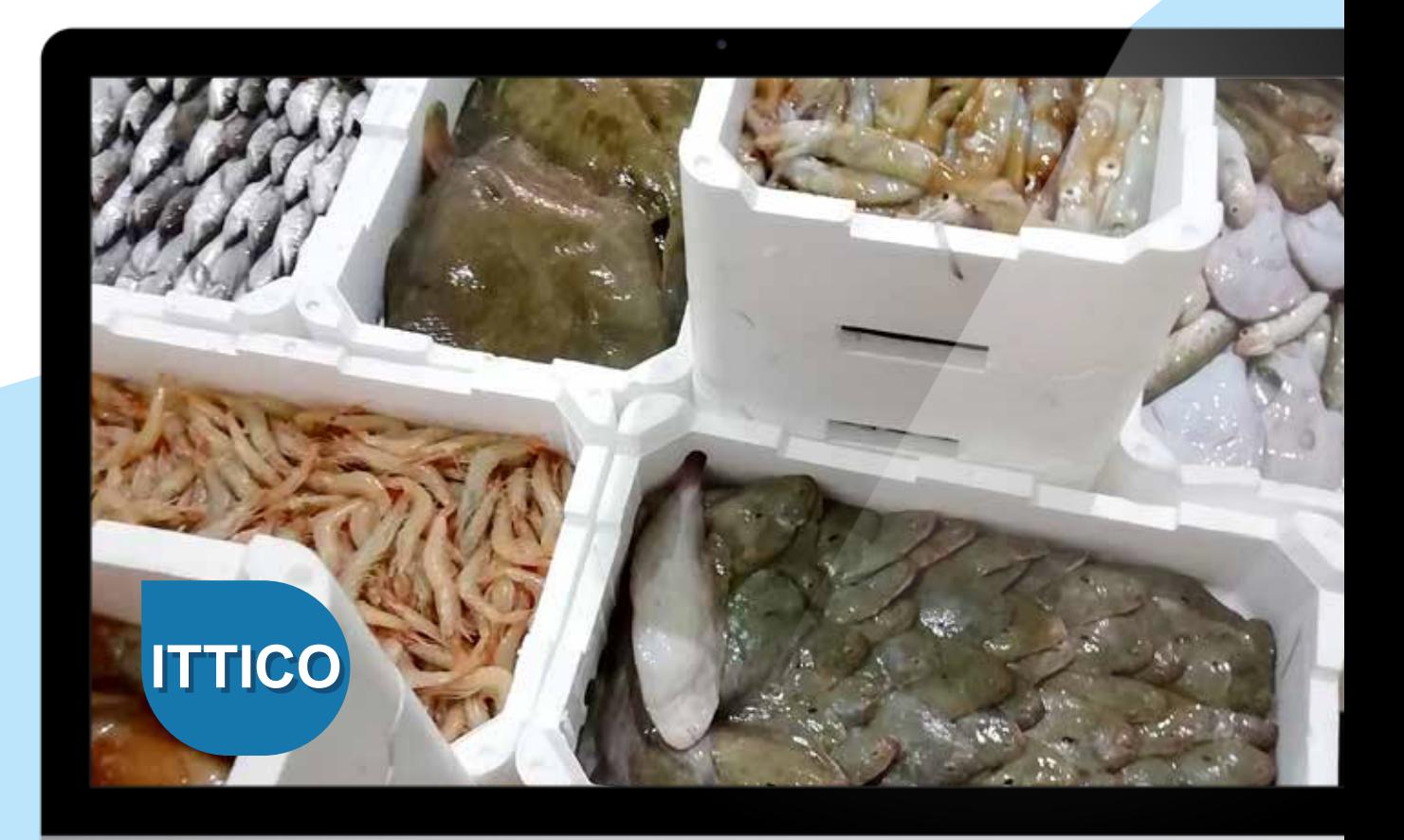

### *4 La sezione Consulta i prezzi L'informazione utile e accessibile a tutti*

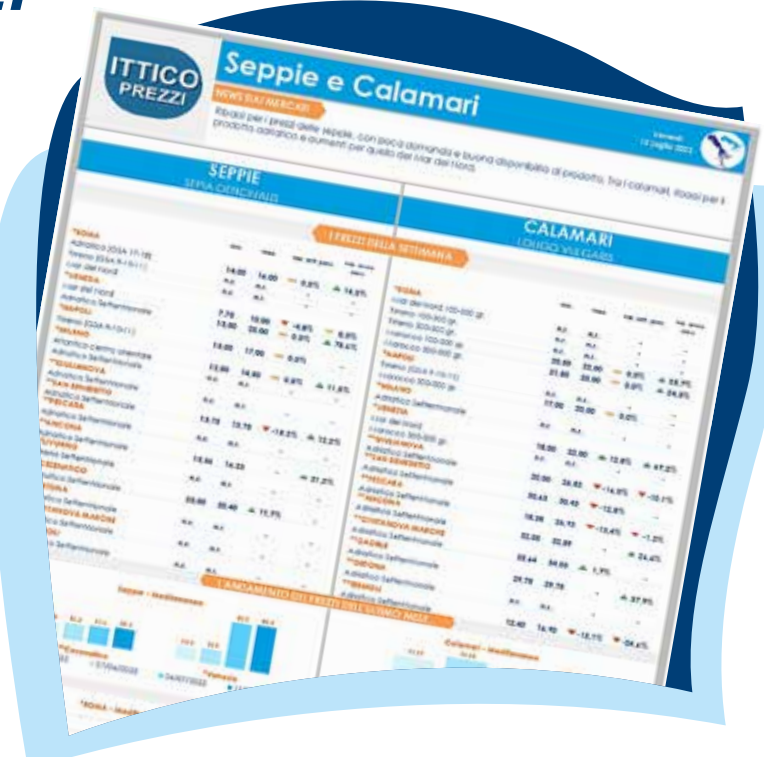

### *Cosa si può fare*

Nella sezione Consulta i prezzi si trovano dati e analisi su prezzi all'ingrosso e trend dei prodotti ittici (sia pescati che allevati).

### *Chi può accedere*

"Consulta i prezzi" è stata pensata soprattutto per fornire alle imprese del settore ittico informazioni utili e di semplice lettura per prendere le loro decisioni quotidiane di business, ma è uno strumento valido anche per un consumatore consapevole (per rendersi conto, ad esempio, della differenza tra prezzo all'ingrosso e prezzo al dettaglio), per stampa di settore, analisti e accademici, nonché per semplici curiosi.

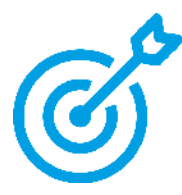

### *FOCUS Che tipo di informazioni possiamo trovare nella sezione consulta i prezzi?*

### *Schede settimanali*

Contengono informazioni tempestive a cadenza settimanale sui prezzi dei prodotti ittici, sia allevati che pescati, in commercio nei mercati all'ingrosso italiani. La tempestività delle informazioni disponibili ne fa uno strumento utile a supporto delle decisioni e dell'attività quotidiana degli operatori di mercato.

#### *Newsletter trimestrali*

Offrono un'ampia panoramica non solo sugli andamenti dei prezzi, ma anche sulle principali variabili economiche di mercato. La Newsletter fornisce dati ed informazioni al fine di agevolare la comprensione delle dinamiche in atto da parte delle aziende che operano sul mercato e dei soggetti istituzionali.

#### *Report annuali*

Mostrano un'analisi di ampio respiro sul settore ittico italiano in termini di produzione, consumi, scambi con l'estero e prezzi. Il Report dà agli operatori e alle istituzioni un quadro sull'andamento del mercato nel corso dell'anno.

### *Ogni venerdì*

Ogni venerdì, attraverso i canali social di BMTI, potrai avere gli aggiornamenti sui prezzi dei prodotti ittici, rilevati nell'ultima settimana nei mercati all'ingrosso italiani.

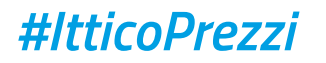

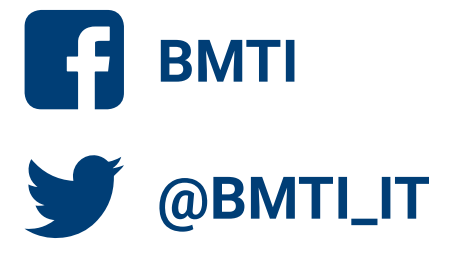

## *Perché usare il Mercato telematico dei prodotti ittici?*

### *I vantaggi per le imprese*

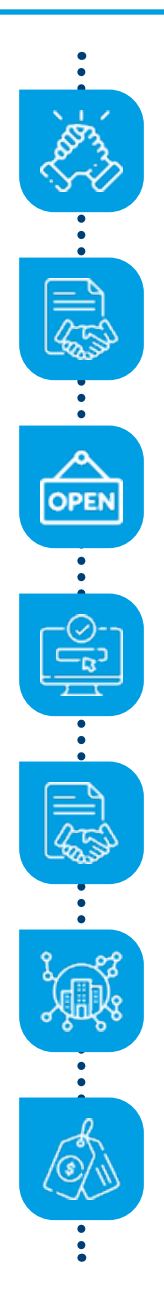

In un unico spazio virtuale, puoi trovare diversi servizi a supporto della tua attività imprenditoriale

Puoi utilizzare un nuovo canale per la compravendita dei prodotti e per promuovere la tua attività

I servizi del Mercato sono gratuiti e disponibili online 24/24h e 7/7 giorni

Puoi utilizzare il Mercato sia per trovare nuovi partner commerciali sia per concludere contratti scritti e usufruire dei servizi con partner commerciali consolidati

Il contratto scritto diminuisce le probabilità che insorgano dispute tra le parti in una compravendita

Puoi usufruire di servizi utili come Il Mercato telematico sicuro e il Mercato telematico delle fatture

Qui finalmente puoi trovare informazioni di mercato e sui prezzi dei prodotti ittici, di facile lettura, affidabili e gratuite

### *Come iscriversi al Mercato telematico dei prodotti ittici*

#### *Sei un'impresa?*

Bastano pochi passi. Devi compilare online un apposito modulo che trovi sul sito ittico. bmti.it e gli uffici di BMTI prenderanno in carico la tua richiesta.

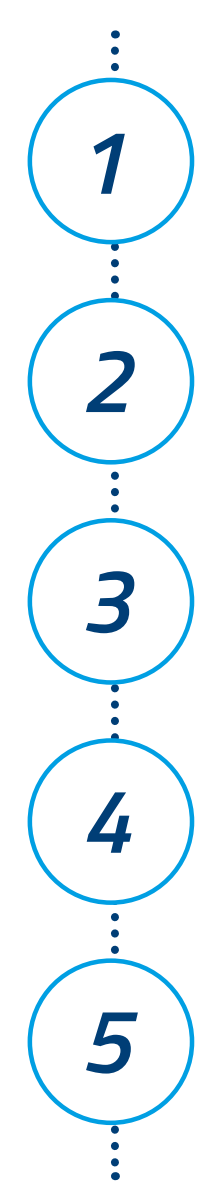

un allevatore o un pescatore?), i dati anagrafici dell'azienda e quelli relativi alla sede e ai contatti

Inserisci nel modulo i dati sulla tipologia di azienda (ad esempio sei

Scegli i tuoi nome utente e password

Seleziona le macro-categorie di prodotti per le quali vuoi essere abilitato (tutte quelle disponibili o anche solo una) e la piazza principale su cui vuoi agire (a livello provinciale)

Accetta la regolamentazione che è alla base del funzionamento del Mercato, consultabile sempre sul sito ittico.bmti.it

Prenderemo in carico la tua richiesta, procedimento che potrà durare qualche giorno, dopo il quale potrai iniziare ad usare il Mercato telematico dei prodotti ittici

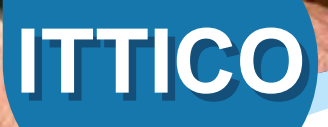

### *Contattaci!*

Per informazioni più dettagliate puoi:

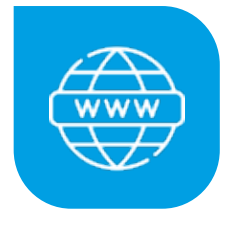

*ittico.bmti.it*

Esplorare il sito del Mercato telematico dei prodotti ittici

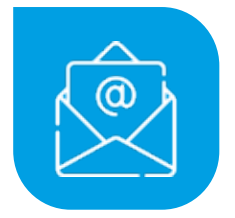

### *ittico@bmti.it*

Scrivere tramite email

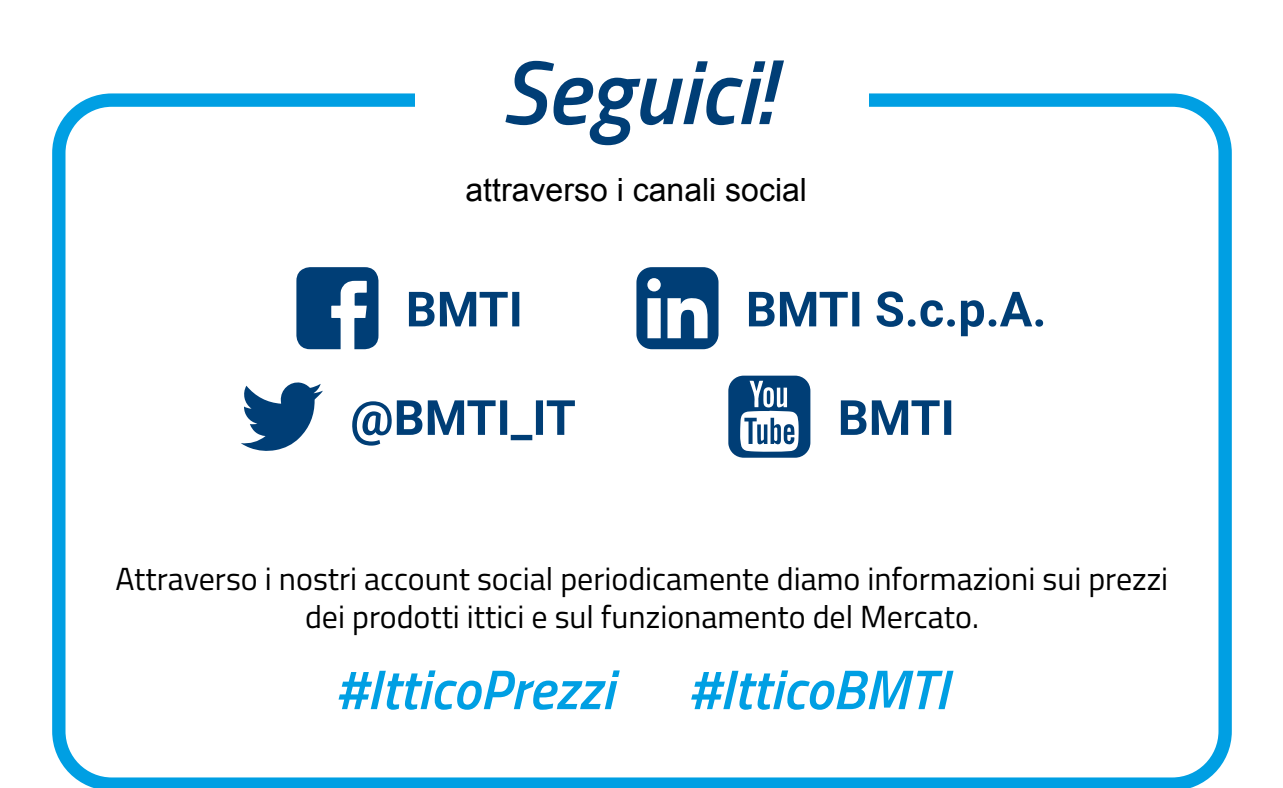

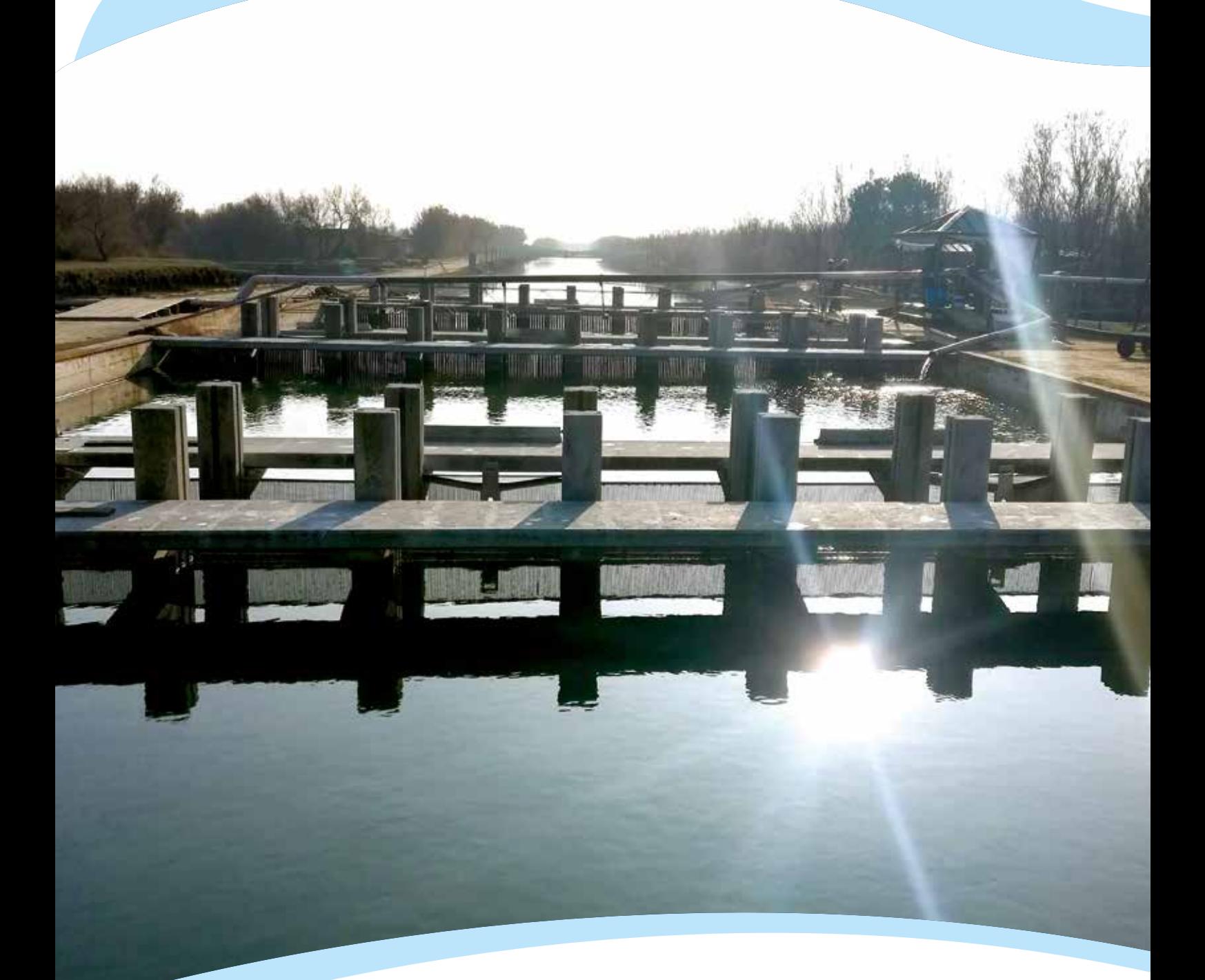

### *Ti piace l'idea? Aiutaci a diffonderla!*

Stiamo lavorando per far conoscere ad un numero sempre maggiore di imprenditori e consumatori il Mercato telematico dei prodotti ittici.

Se ti piace l'idea, parlane con i tuoi partner commerciali e chiunque altro possa essere interessato.

Contattaci per ricevere consigli sull'utilizzo del Mercato, organizzare momenti di formazione online e ricevere ulteriore materiale informativo!

# itico

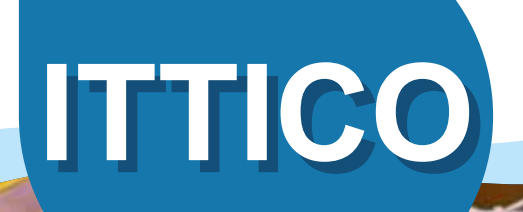

# *ittico.bmti.it*

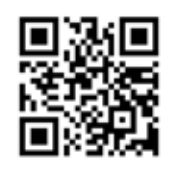